## **Instructions on how to subscribe to the Hydrometeorological Service's RSS feed.**

Subscribing to this feed will allow you to receive Weather Alerts sent by the Hydrometeorological Service on your devices.

#### **On your computer.**

Some browsers already have RSS feed reader built-in (Internet Explorer, Torch) and others require you to add the extension (Chrome). In the case of Torch and Internet Explorer you just have to copy our RSS feed link and paste it in the browser. A dialogue box will appear and you should select *subscribe*. In the case of Chrome you will have to first add the extension.

Open a new tab and do a Google search for RSS feed reader.

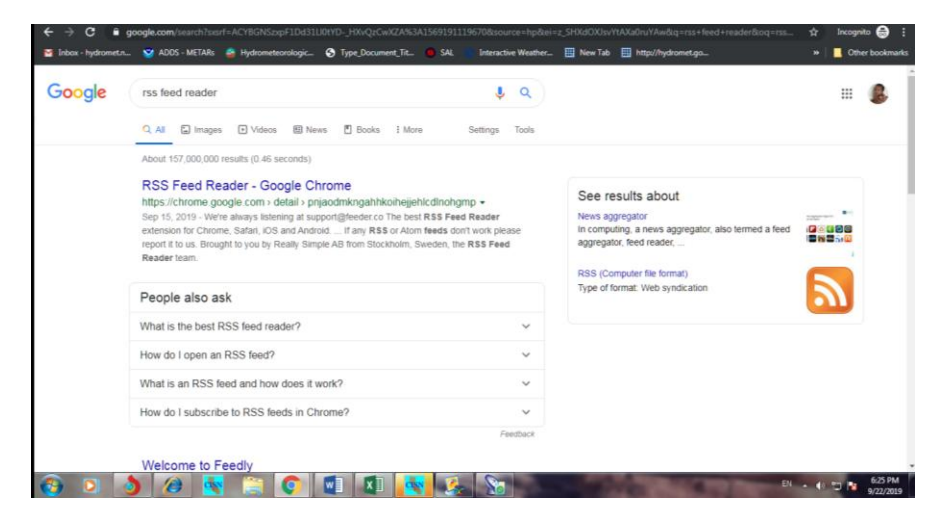

### You can select the first result.

When it opens, you should choose the *Add to Chrome* option

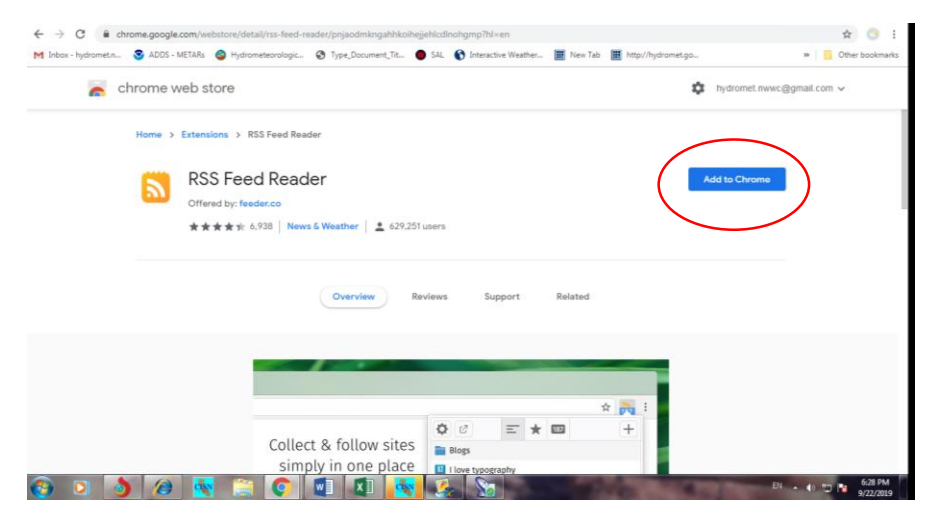

A dialogue box will appear. Choose *Add Extension.* This will allow Chrome to download the reader extension to your computer.

Once installed you will get a message thanking you for installing the reader. **There is no need for you to create an account.** 

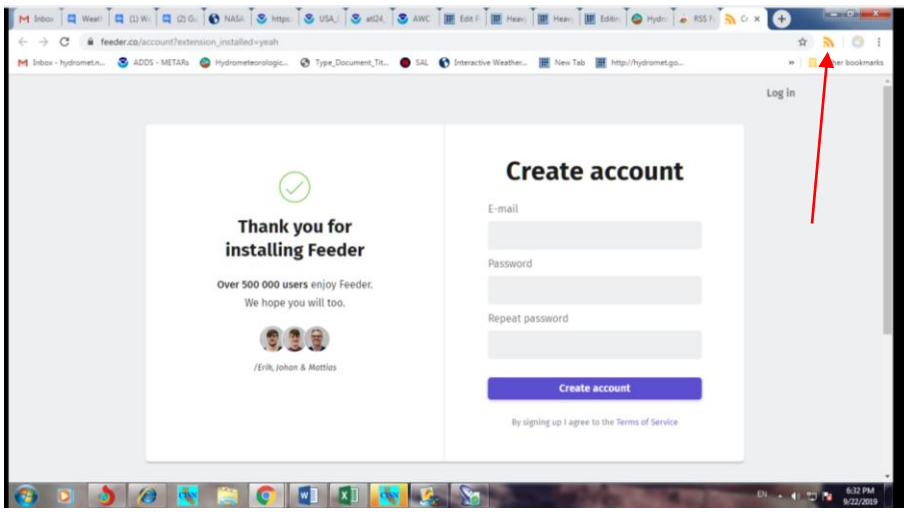

Right click on the RSS icon in your browser. The red arrow points to same.

# Select *Options*.

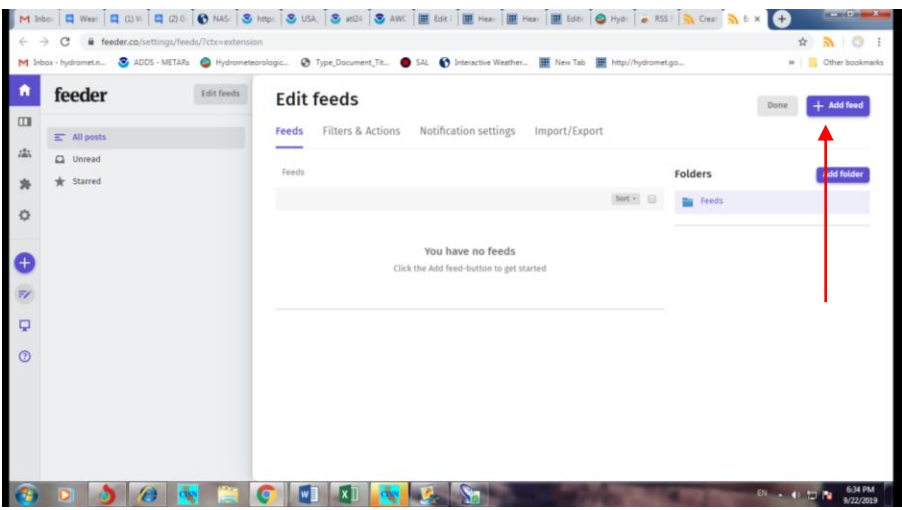

Select *Add feed*.

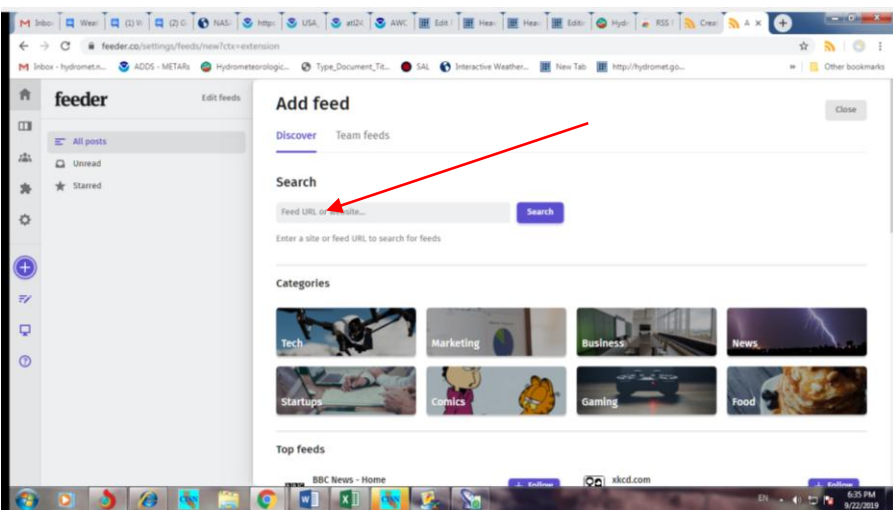

In the provided box type Hydromet's feed address, and click on *search*.

## <https://hydromet.gov.gy/cap/en/alerts/rss.xml>

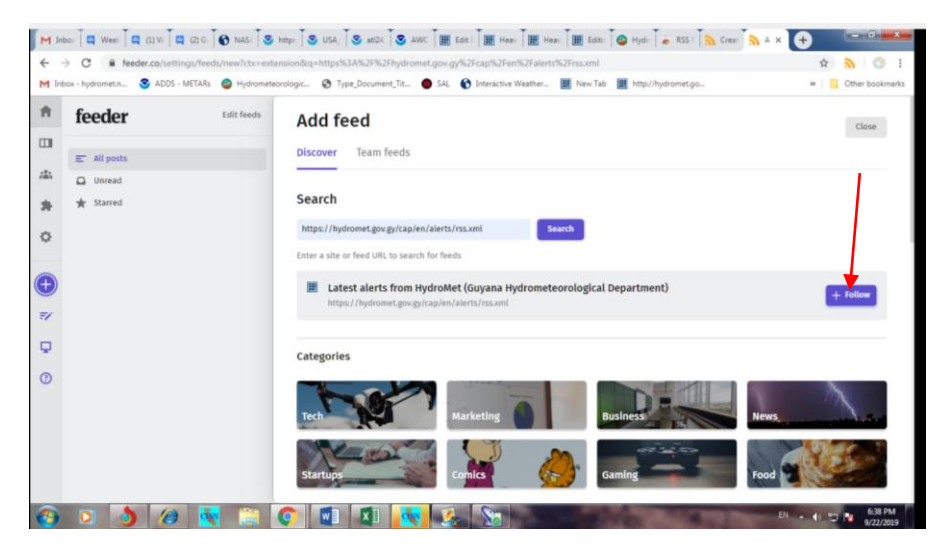

Click on the *Follow* button.

You should edit the dialogue box that appears.

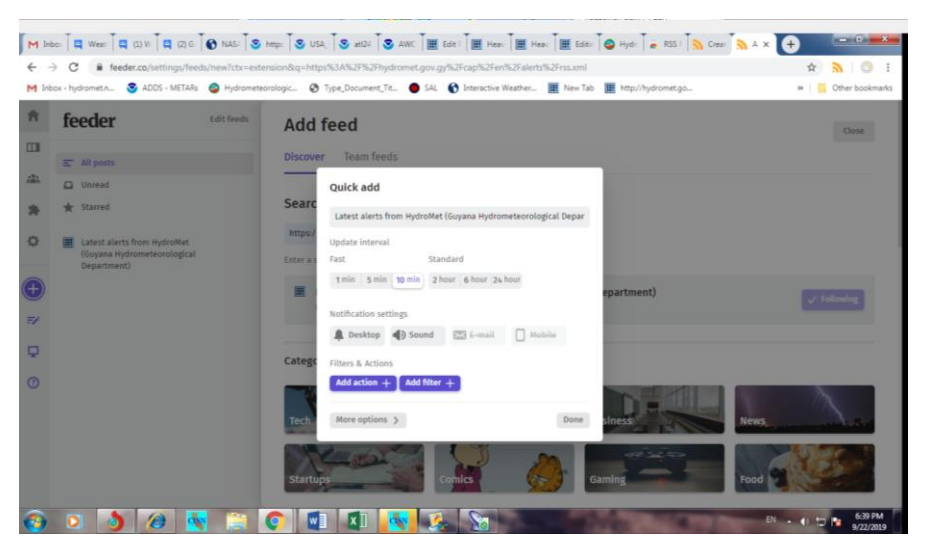

You should change the update interval to *1 minute* and select the *Desktop* **and** *Sound* icons.

Select done and you are ready to go.

## *In the case of your mobile device.*

Go to the App store and look for a RSS reader.

A good one is the Lite RSS.

Download the App.

Click the three horizontal lines at the top left of the screen.

Select *Feeds.*

Insert the RSS feed address and select *SEARCH*.

Select result then *SAVE*.

Use the three vertical dots at the top right hand to access the *Settings* menu.

Under *Synchronization* you can select the select the interval at which you wish to look for updates. 5 minutes is good. You will use less data and also be able to get the messages quickly.

Under *Notification* you can choose the type of notification you prefer.

There are other options to personalize the feed.

You are now ready to receive the alerts.